**Swisscom (Schweiz) AG**

Contact Center CH-3050 Bern

**www.swisscom.ch**

 $\triangleq$ 10036908 01/2014 IP 01/2014 10036908

Router einrichten Installer le routeur Installare il router Router setup

**Centro grande**

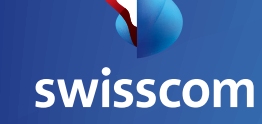

### Übersichtsgrafik Aperçu graphique Rappresentazione grafica Overview diagram

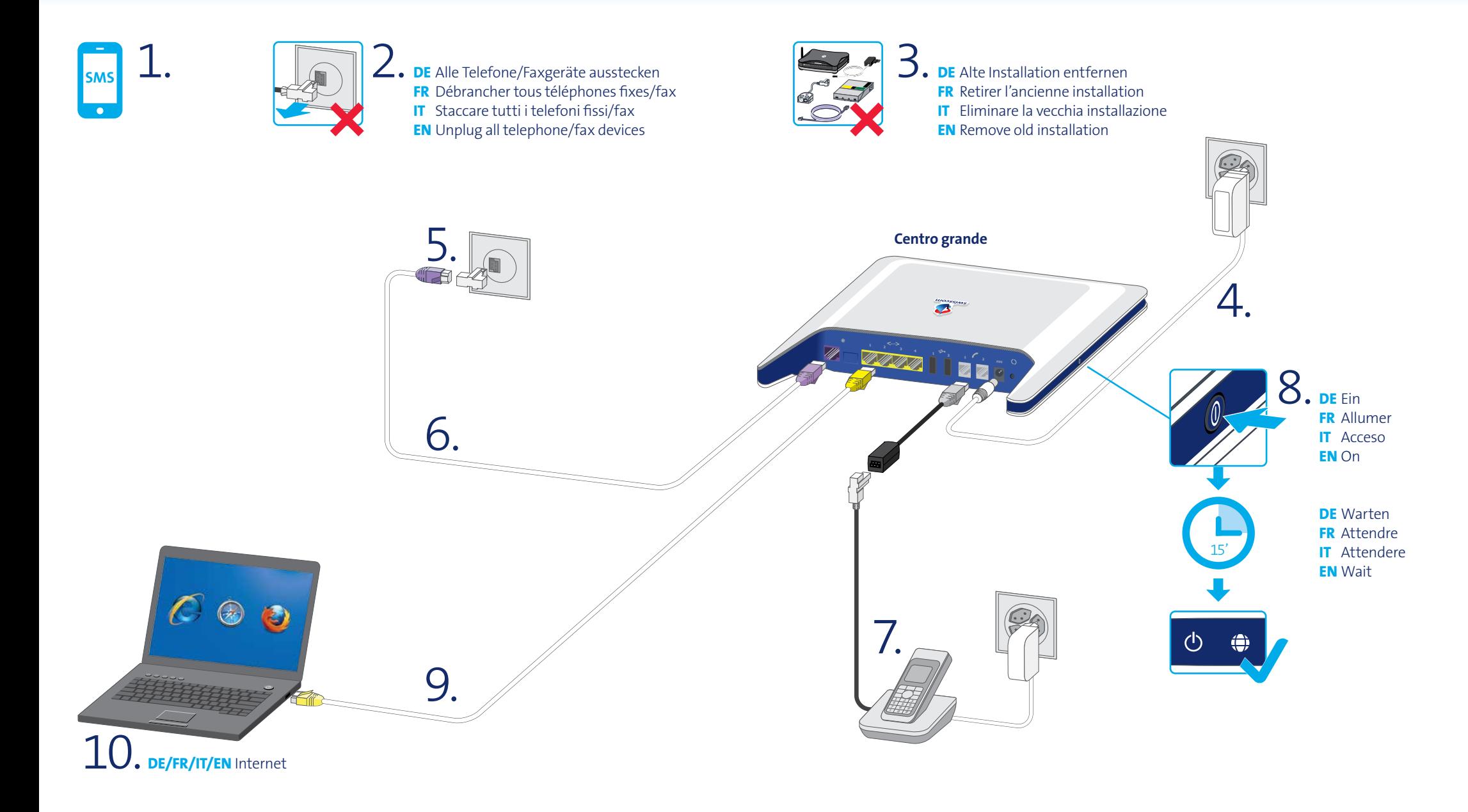

**Inhalt Contenu**

### **Contenuto**

**Content**

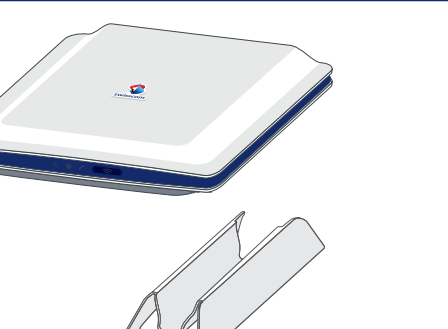

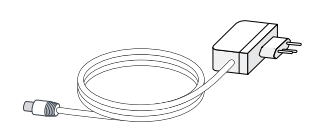

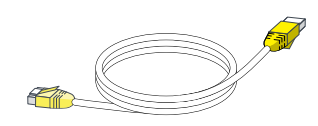

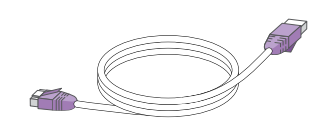

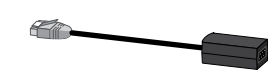

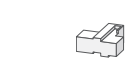

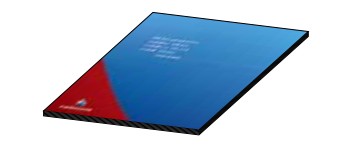

**Centro grande DE/IT/EN** Router

**FR** Routeur

**DE** Standfuss **FR** Socle **IT** Base **EN** Base

**DE** Netzteil **FR** Prise d'alimentation **IT** Alimentatore **EN** Power supply unit

**DE** Ethernet-Kabel **FR** Câble Ethernet **IT** Cavo Ethernet **EN** Ethernet cable

**DE** DSL-Kabel **FR** Câble DSL **IT** Cavo DSL **EN** DSL cable

**DE** Telefon-Adapter **FR** Adaptateur de téléphone **IT** Adattatore telefonico **EN** Telephone adapter

**DE** Telefonsteckdosen-Adpter **FR** Adaptateur de prise téléphonique **IT** Adattatore per presa telefonica **EN** Telephone socket adapter

**DE** Anleitung WLAN einrichten **FR** Instructions de configuration WLAN **IT** Istruzioni di configurazione WLAN **EN** WLAN set up instructions

**Telefonsteckdosen Prises téléphoniques**

**Prese telefoniche Telephone sockets**

1. 2.

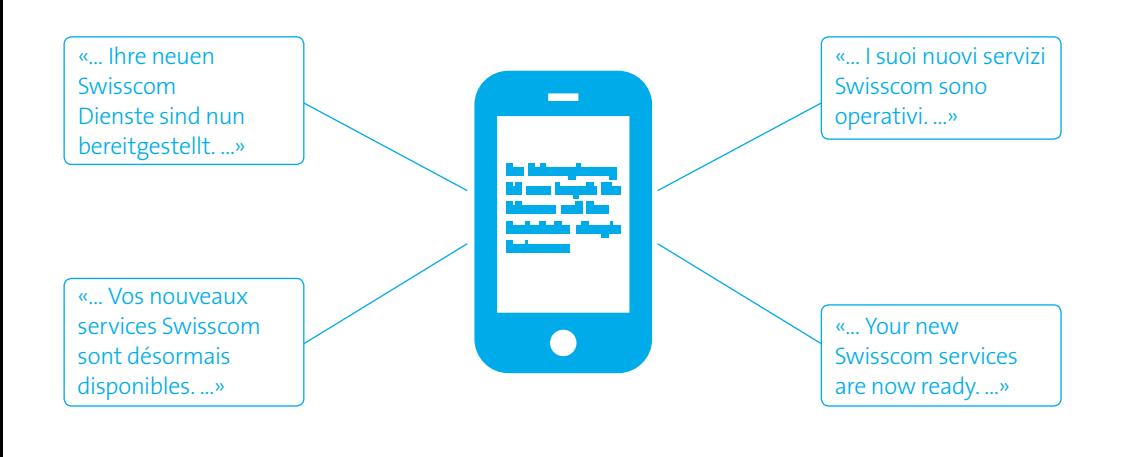

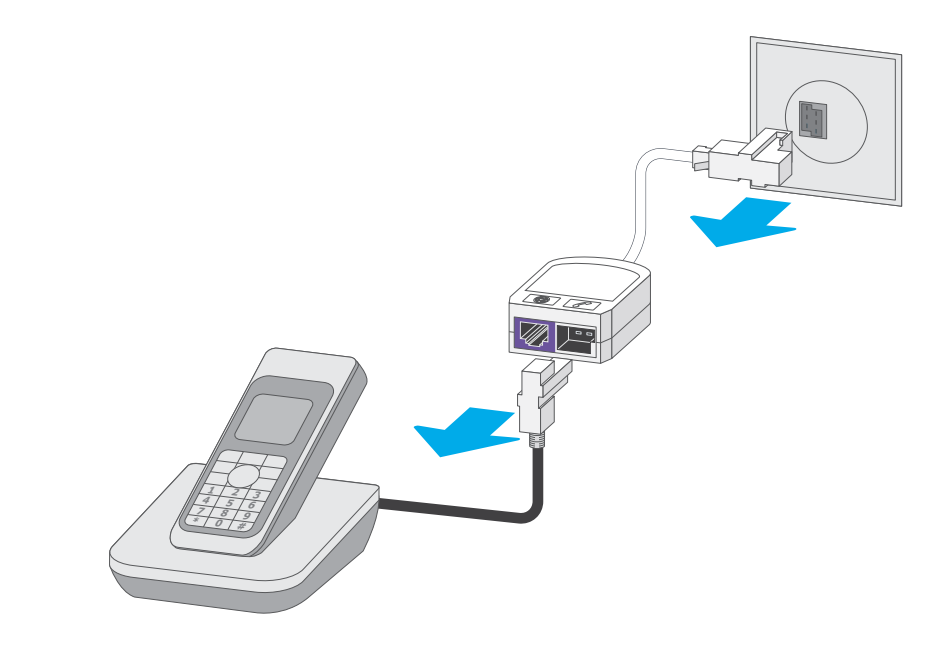

#### **DE SMS erhalten?**

**SMS**

Ihr Internetzugang ist nun bereit. Sie können mit der Installation beginnen.

#### **FR SMS reçu?**

Votre accès Internet est prêt. Vous pouvez commencer l'installation.

#### **IT SMS ricevuto?**

L'accesso a Internet è pronto. È ora possibile procedere all'installazione.

#### **EN SMS received?**

Your Internet access is ready. You can begin with the installation.

- **DE** Alle Festnetztelefone, Faxgeräte und Mikrofilter aus Telefonsteckdosen ausstecken.
- **FR** Débrancher tous les téléphones fixes, les fax et les microfiltres des prises téléphoniques.
- **IT** Staccare tutti i telefoni di rete fissa, i fax e i microfiltri dalle prese telefoniche.
- **EN** Unplug all fixed network telephones, fax devices and microfilters from the telephone sockets.

**Alte Installation entfernen Retirer l'ancienne installation** **Eliminare la vecchia installazione Remove old installation**

3.

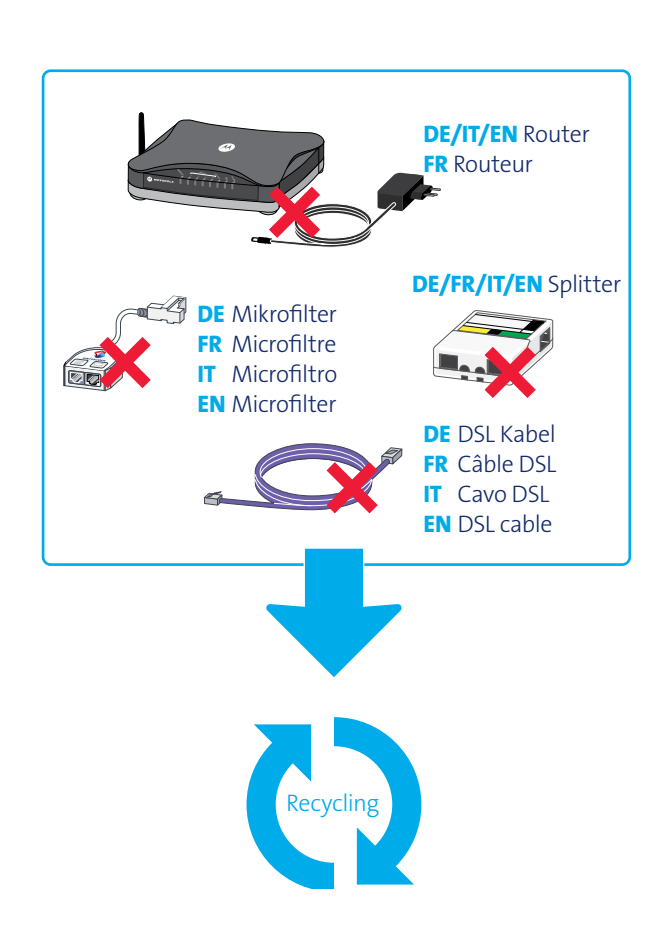

**Strom Courant électrique**

**Corrente Electricity**

## 4.

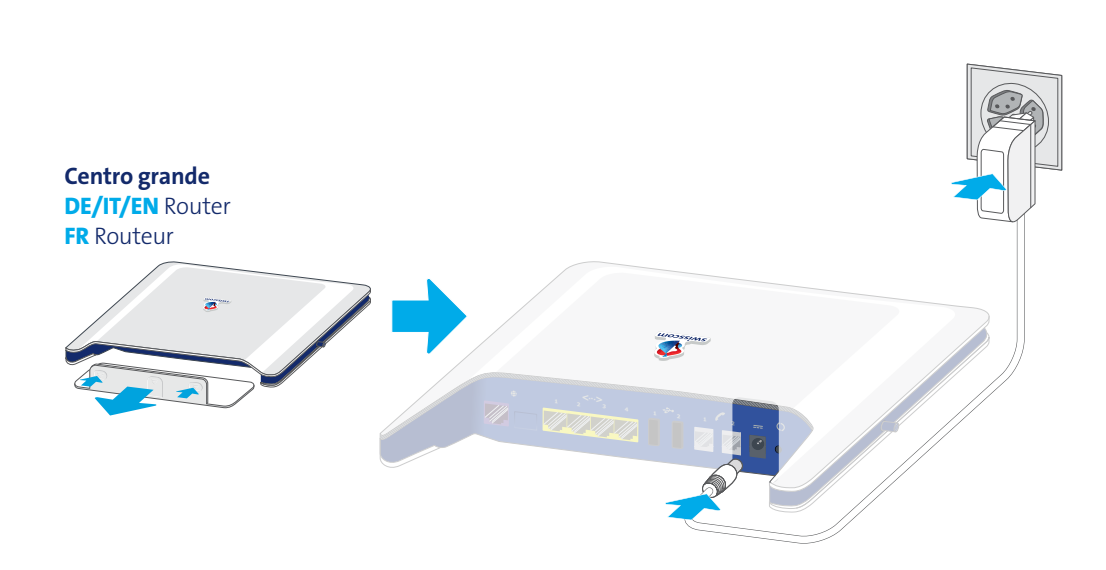

- **DE** Recycling im Fachgeschäft oder gratis zurück an Swisscom (Rücksendeetikette ist auf dem Lieferschein aufgeklebt).
- **FR** Recycler dans un magasin spécialisé ou retourner gratuitement à Swisscom (l'étiquette de retour est collée sur le bon de livraison).
- **IT** Provvedere al riciclaggio degli apparecchi consegnandoli a un rivenditore specializzato oppure, gratuitamente, inviandoli a Swisscom (etichetta di restituzione sulla bolla di consegna).
- **EN** Can be recycled in specialist stores or returned to Swisscom free of charge (returns label is attached to the delivery note).
- **DE** Abdeckklappe entfernen und Netzteil einstecken
- **FR** Retirer le capuchon de protection et brancher la prise d'alimentation
- **IT** Rimuovere lo sportello e collegare l'alimentatore
- **EN** Remove cover cap and plug in adaptor

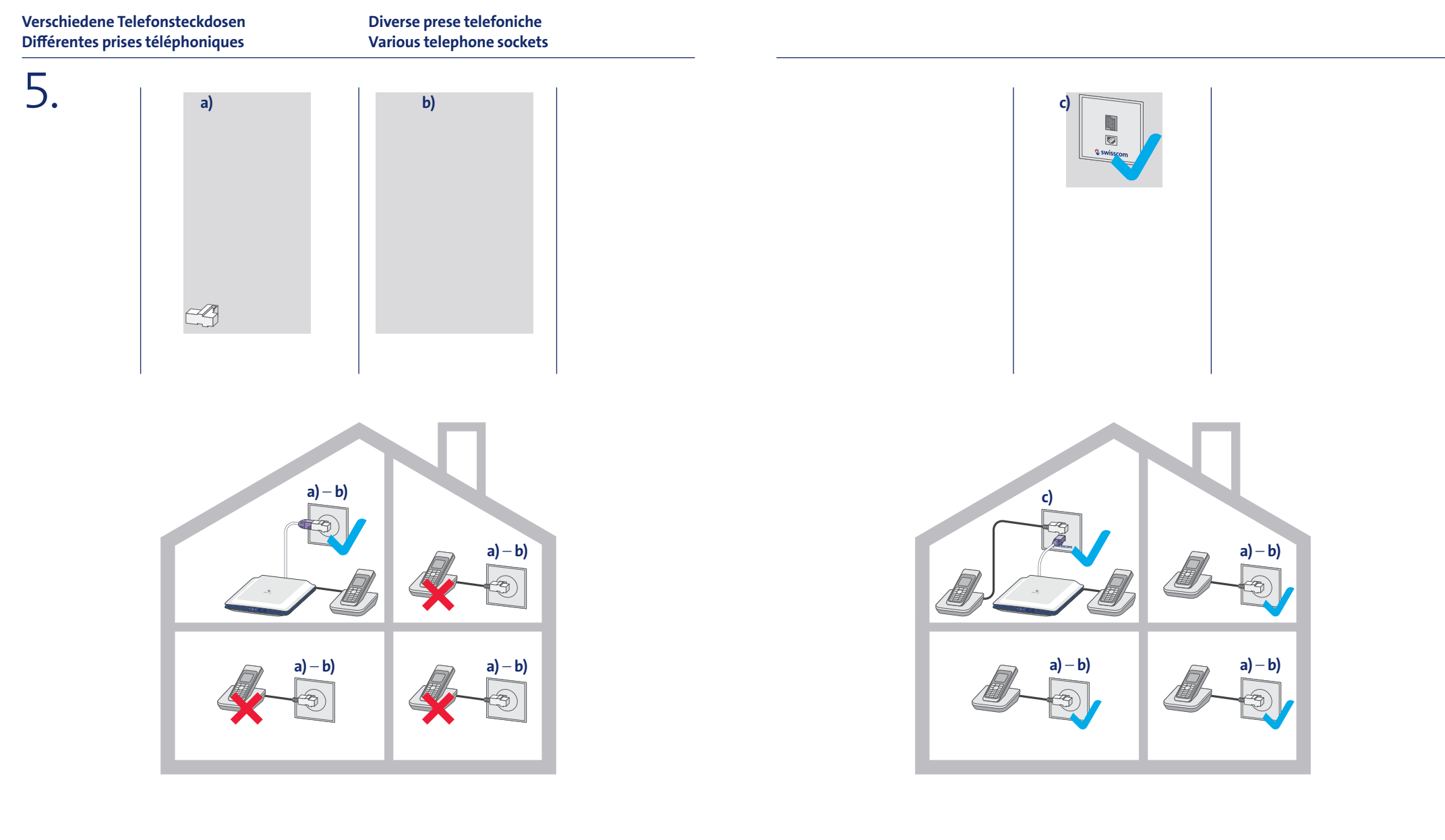

- **DE** Wählen Sie die Telefonsteckdose **a) c)**, an der Sie den Router anschliessen werden.
- **FR** Sélectionnez la prise téléphonique **a) c)** à laquelle vous allez raccorder le routeur.
- **IT** Selezionare la presa telefonica **a) c)** cui si desidera collegare il router.
- **EN** Select which telephone socket **a) c)** you will connect the router to.
- **DE** Nur wenn Sie Steckdose **c)** installiert haben, können Sie alle Telefonsteckdosen im Haus für Telefonie nutzen.
- **FR** Si, et seulement si, vous avez installé la prise **c)**, vous pouvez utiliser toutes les prises téléphoniques dans de votre domicile pour téléphoner.
- **IT** È possibile utilizzare tutte le prese telefoniche nell'abitazione per la telefonia solamente dopo aver installato la presa **c)**.
- **EN** You can only use all the telephone sockets in the building when you have installed socket **c)**.

**DSL-Kabel Câble DSL**

**Cavo DSL DSL cable**

6. 7.

*click* $\bar{\mathbf{z}}$ **click click click click** 

**Optional: Festnetztelefon Option: téléphone fixe**

**Opzione: telefono fisso Optional: Fixed-network telephone**

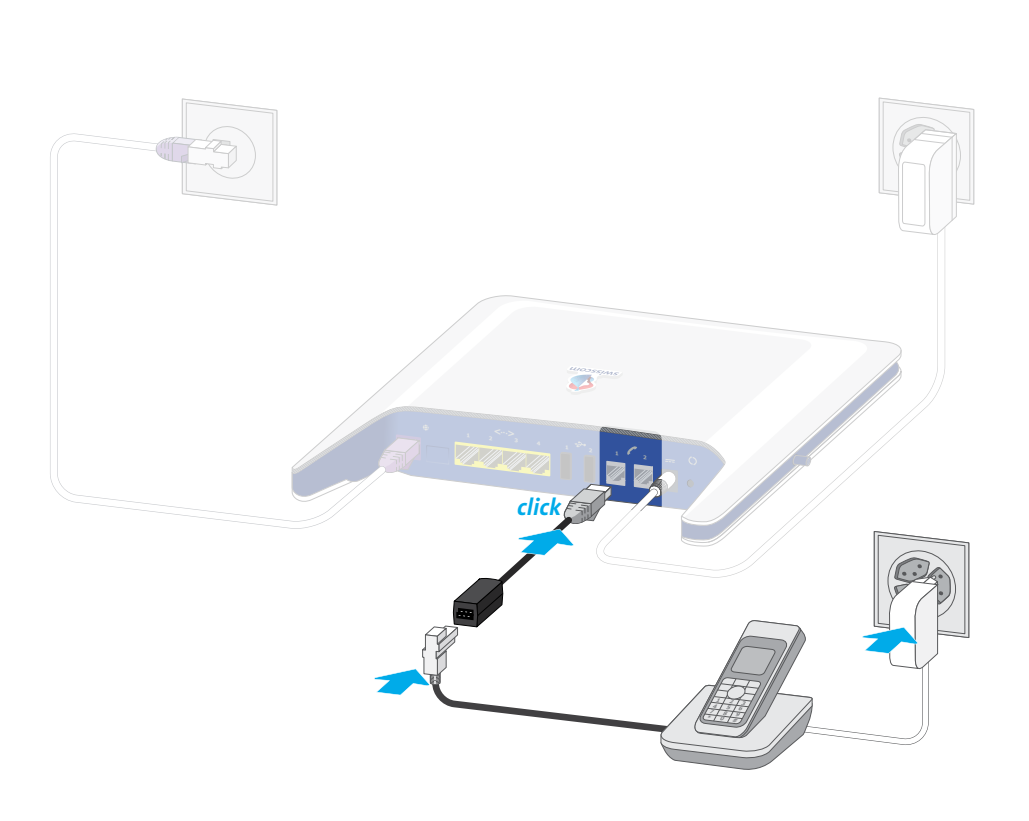

**DE** DSL-Kabel anschliessen

**FR** Raccorder le câble DSL

**IT** Collegare il cavo DSL

**EN** Connect DSL cable

- **DE** Telefon/Faxgerät am Router anschliessen 1 und 2 – **Ausnahme siehe Seite 11**
- **FR** Raccorder le téléphone/fax au niveau du routeur <sup>1</sup> et 2 – **voir les exceptions à la page 11**
- **IT** Collegare il telefono/fax al router  $\sqrt{2}$  1 e 2 **vedere pagina 11 per le eccezioni**
- **EN** Connect telephone/fax machine at the router  $\sqrt{2}$  1 and 2 – **see page 11 for exceptions**

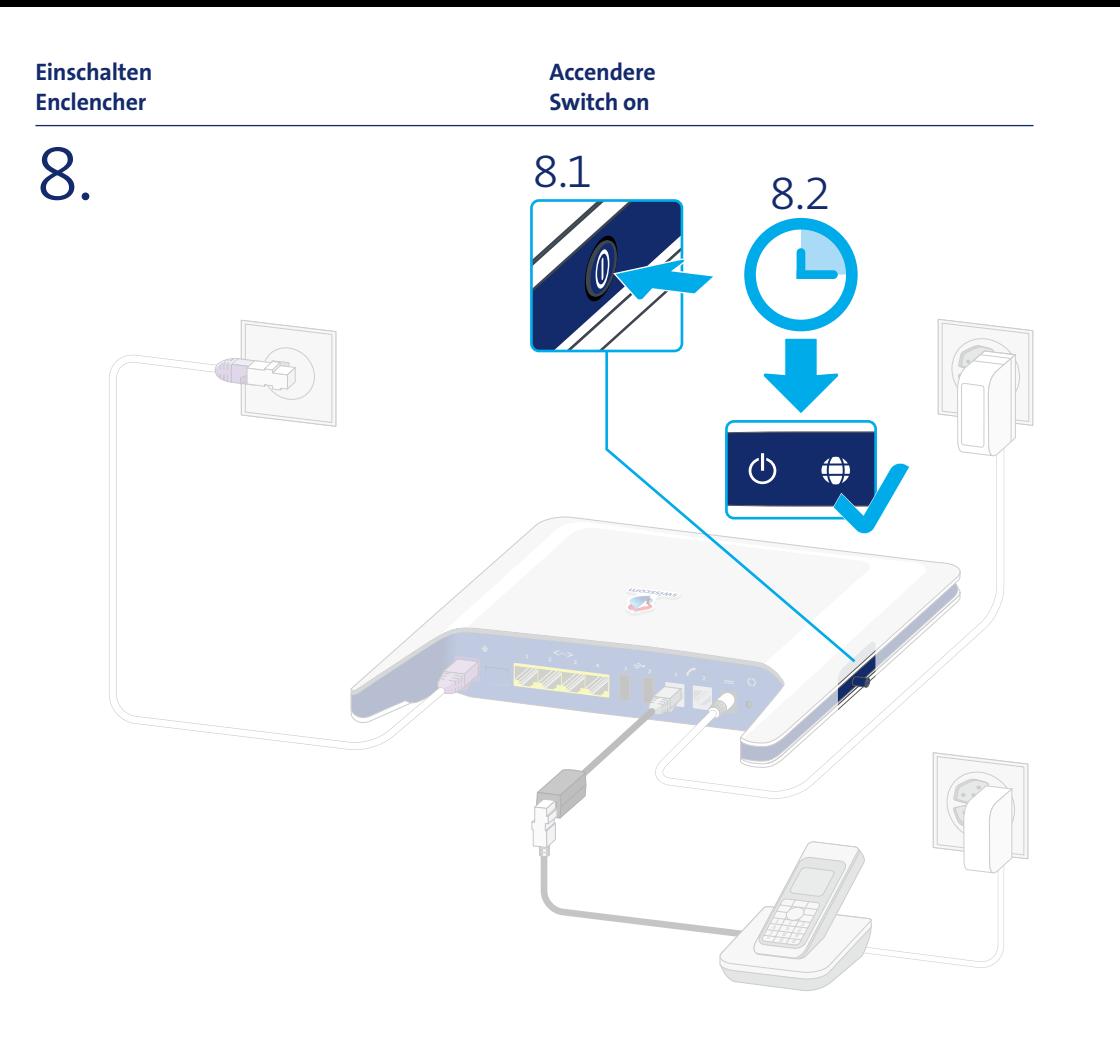

**Computer anschliessen Raccorder l'ordinateur**

**Collegare il computer Connecting the computer**

9.

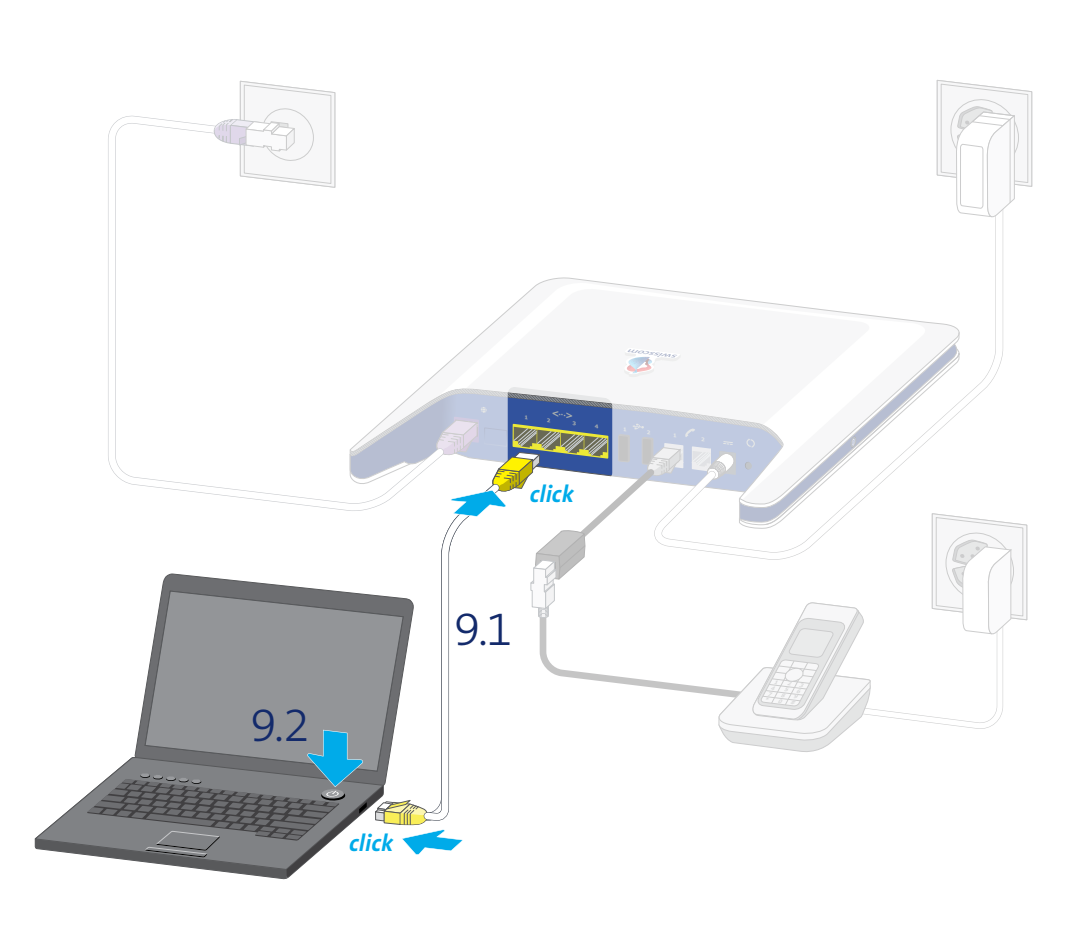

**DE** Centro grande einschalten und 15 Minuten warten! **Hinweis:** Falls die LEDs dunkel bleiben, oder nach 15 Minuten rot leuchten > «Störungsbehebung» anschauen (Seite 18)

**FR** Enclencher Centro grande et attendre 15 minutes! **Remarque:** si les LED ne s'allument pas ou se mettent à clignoter en rouge au bout de 15 minutes > consulter le paragraphe «Dépannage» (page 19)

- **IT** Accendere Centro grande e attendere 15 minuti! **Nota:** se i LED rimangono spenti o se dopo 15 minuti si illuminano di rosso > consultare il paragrafo «Risoluzione dei guasti» (pagina 20)
- **EN** Switch on Centro grande and wait 15 minutes! **Note:** if the LEDs stay dark or turn red after 15 minutes > see «Troubleshooting» section (page 21)
- **DE** Anschliessen und einschalten
- **FR** Raccorder et enclencher
- **IT** Collegare e accendere
- **EN** Connect and switch on

# 10.

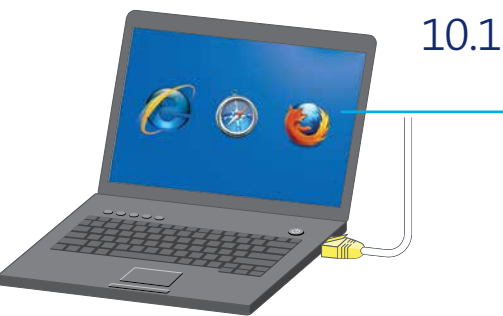

- $000$ (ir b) www.swisscom.ch Erste Schritt uelle Nachrichten Suche Bile **tos** Maps News
- **DE** Starten Sie Ihren Browser: Internet Explorer, Firefox, Safari etc. und geben Sie www.bluewin.ch ein.
- **FR** Ouvrez le navigateur Internet: (Internet Explorer, Firefox, Safari, etc.) et entrez l'adresse www.bluewin.ch
- **IT** Avviare il browser: (Internet Explorer, Firefox, Safari ecc.) e digitare www.bluewin.ch nel campo dell'indirizzo.
- **EN** Launch your browser: Internet Explorer, Firefox, Safari, etc. and enter www.bluewin.ch
- **DE** Sie haben Ihren Internetzugang jetzt fertig eingerichtet.
- **FR** Vous avez terminé la configuration de votre accès Internet.
- **IT** A questo punto l'accesso a Internet è configurato.
- **EN** You have now completed the setup of your Internet access.

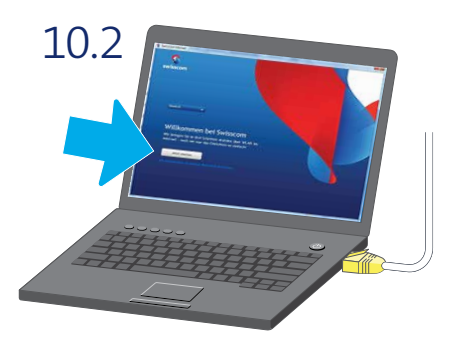

- **DE** Falls diese Seite geöffnet wird, füllen Sie Schritt für Schritt alle Pflichtfelder aus.
- **FR** Si cette page s'affiche, vous complétez les champs obligatoires étape par étape.
- **IT** Se si apre questa pagina, compilare passo per passo tutti i campi obbligatori.
- **EN** If this page opens, complete the mandatory fields one by one.

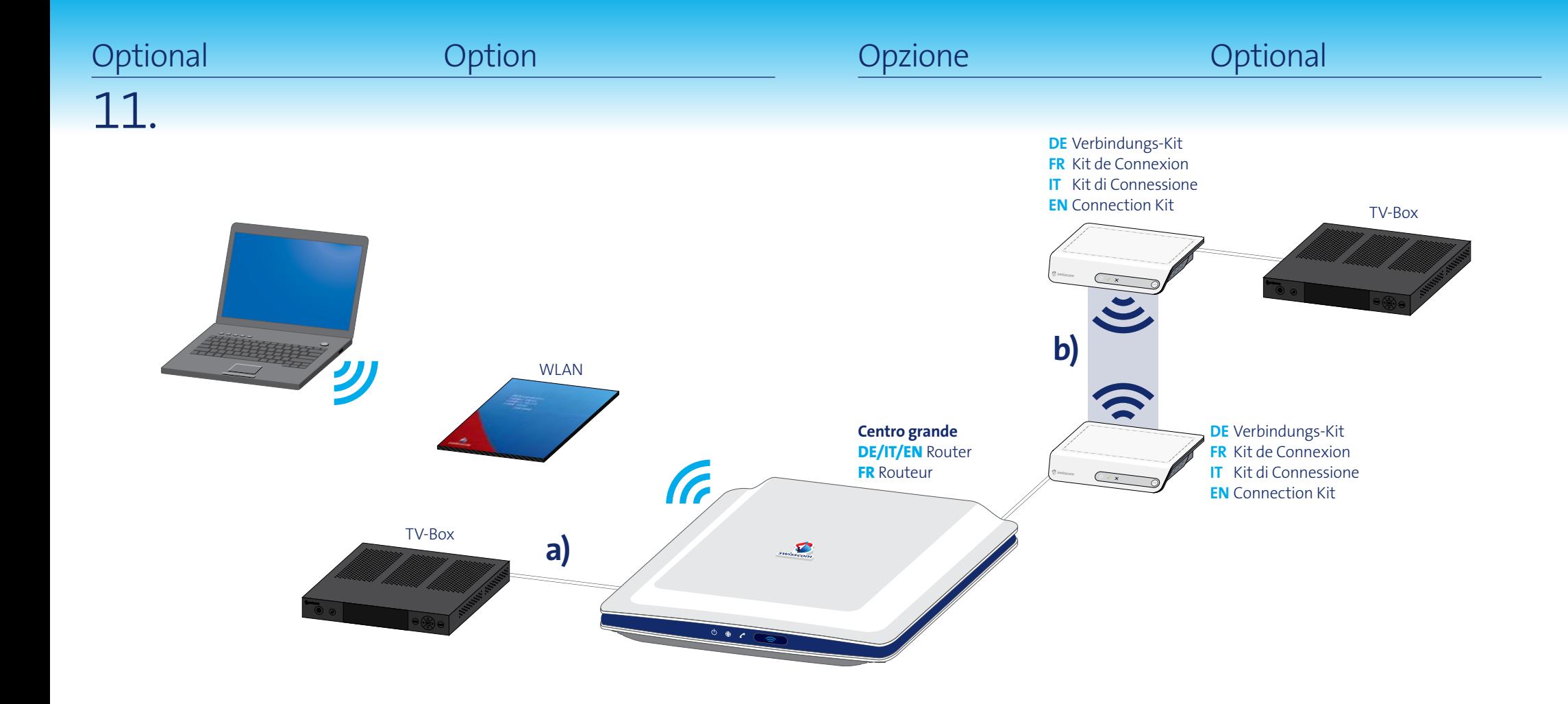

**DE** Richten Sie Ihr **WLAN** mit beiliegender Anleitung ein.

#### **Falls Sie Swisscom TV bestellt haben**,

können Sie nun die TV-Box einrichten. Die Verbindung zwischen Router und TV-Box wird standardmässig per

**a) Kabel** hergestellt. Wenn Sie eine **b) kabellose Verbindung** wünschen,

richten Sie zuerst die Verbindungskits ein. Verbindungs-Kits, die bereits einmal in Betrieb waren aus- und wieder einstecken. **FR** Configurez votre **WLAN** à l'aide des instructions ci-jointes.

**Si vous avez commandé Swisscom TV**, vous pouvez à présent configurer la TV Box. La connexion entre le routeur et la TV Box est établie de manière standard comme suit: **a) par câble**. Si vous souhaitez **b) une connexion sans fil**, veuillez configurer au préalable le kit de connexion. Les Kits de Connexion déjà en cours d'utilisation doivent être débranchés et rebranchés.

**IT** Configurare la rete **WLAN** come illustrato nelle istruzioni in allegato.

**Se avete ordinato Swisscom TV**, potete configurare adesso il TV Box. Il collegamento fra router e TV Box si esegue di norma nelle seguenti modalità: **a) tramite cavo**. Se desiderate realizzare una **b) connessione senza fili**, configurate dapprima i kit di collegamento. Se i Kit di connessione sono stati già in uso in precedenza, scollegarli e quindi ricollegarli.

**EN** Set up your **WLAN** using the enclosed instructions.

**If you have ordered Swisscom TV**, you can now set up the TV Box. The connection between the router and TV Box is established per **a) cable** as standard. If you wish a **b) wireless connection**, please set up the Connection Kit first of all. Unplug and plug back in connection kits that were already in use.

### Störungsbehebung

#### **Router nicht bereit**

>Überprüfen Sie, ob das Stromkabel richtig angeschlossen ist. >Überprüfen Sie, ob der Router eingeschaltet ist.

#### **<b>水动** blinkend

>Keine Störung, bitte 15 Minuten warten, bis (# weiss leuchtet. Router solange nicht ausschalten!

#### **Internet funktioniert nicht**

>Überprüfen Sie, ob das DSL-Kabel (violette Stecker) richtig angeschlossen ist. >Haben Sie das SMS erhalten (siehe Schritt 1)? >Router rücksetzen: (?) während 15 Sekunden drücken. Warten bis (\*) (\*) weiss leuchten.

#### **EXAMPLE IN STRAND IN THE STRAND WAS STRAND IN THE STRAND IN THE STRAND IN THE STRAND IN THE STRAND IN THE STRAND IN THE STRAND IN THE STRAND IN THE STRAND IN THE STRAND IN THE STRAND IN THE STRAND IN THE STRAND IN THE STR**

>Drücken Sie auf die Taste **bis sie leuchtet**. >Router rücksetzen:  $\circ$ ) während 15 Sekunden drücken. Warten bis  $\circ$   $\circ$  weiss leuchten.

#### **WLAN Zugangsdaten unauffindbar**

>Loggen Sie sich im Kundencenter ein: www.swisscom.ch/kundencenter > «Internet-Zugangsdaten»

#### **Telefon funktioniert nicht**

>Router rücksetzen:  $\overline{Q}$  während 15 Sekunden drücken. Warten bis  $\overline{Q}$   $\oplus$  weiss leuchten.  **Telefon funktioniert nicht** >(Kein Fehler, wenn Sie Festnetz-Telefonie nicht abonniert haben.) >Router rücksetzen:  $\bigcirc$  während 15 Sekunden drücken. Warten bis  $\bigcirc$   $\bigcirc$  weiss leuchten.  **Telefon funktioniert nicht** >Überprüfen Sie, ob das Telefonkabel richtig angeschlossen ist.

#### **Andere Störungen**

#### **Swisscom TV funktioniert nicht**

>Siehe «Störungsbehebung» in der Anleitung: Swisscom TV einrichten

#### **Internet**

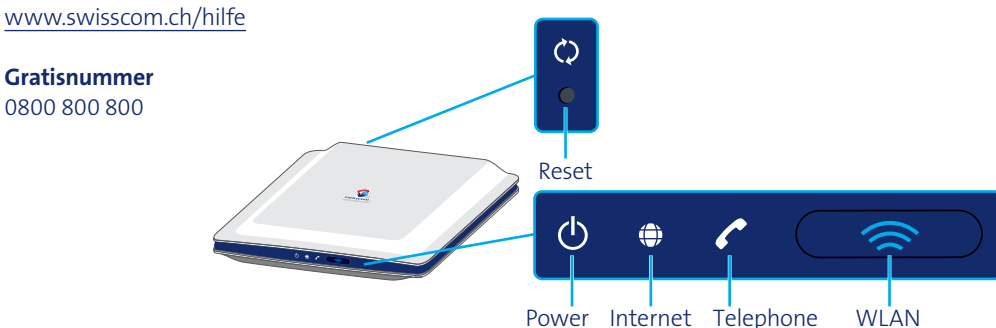

### Dépannage

#### **Le routeur n'est pas prêt**

>Vérifiez si le câble d'alimentation est bien branché. >Vérifiez si le routeur est bien allumé.

#### **clignotant**

>Aucune erreur. Veuillez attendre 15 min. jusqu'à ce que  $\bigoplus$  devienne blanc. N'éteignez surtout pas le routeur!

#### **L'Internet ne fonctionne pas**

>Vérifiez si le câble DSL (prise violette) est bien branché. >Avez-vous reçu le SMS (voir l'étape 1)?  $\triangleright$ Réinitialiser le routeur: appuyez sur  $\circledbullet$  pendant 15 secondes. Attendre que  $\circledcirc$   $\Leftrightarrow$  s'allument en blanc.

#### **Example WLAN ne fonctionne pas**

>Appuyez sur le bouton  $\bullet$  jusqu'à ce qu'il s'allume.  $\rightarrow$  Réinitialiser le routeur: appuyez sur  $\circledcirc$  pendant 15 secondes. Attendre que  $\circledcirc$   $\oplus$  s'allument en blanc.

#### **Données d'accès WLAN introuvables**

>Connectez-vous à l'espace clients: www.swisscom.ch/espaceclients > «Données d'accès Internet»

#### **Le téléphone ne fonctionne pas**

 $\triangleright$ Réinitialiser le routeur: appuyez sur  $\circledbullet$  pendant 15 secondes. Attendre que  $\circledcirc$   $\leftrightarrow$  s'allument en blanc. **Le téléphone ne fonctionne pas** >(Si vous n'êtes pas abonné à la téléphonie fixe, ce n'est pas une erreur.)  $\triangleright$ Réinitialiser le routeur: appuyez sur  $\circledbullet$  pendant 15 secondes. Attendre que  $\circledcirc$   $\circledast$  s'allument en blanc. **Le téléphone ne fonctionne pas** >Vérifiez si le câble téléphonique est bien branché.

#### **Autres dérangements**

**Swisscom TV ne fonctionne pas** >Voir la section «Dépannage» du mode d'emploi: Installer Swisscom TV

**Internet** www.swisscom.ch/aide

**Numéro gratuit** 0800 800 800

### Eliminazione dei guasti

#### **Il router non è pronto**

>Controllare che il cavo elettrico sia collegato correttamente. >Controllare che il router sia acceso.

#### **lampeggiante**

>Nessun errore, attendere 15 minuti finché  $\bigoplus$  si illumina di bianco. Non spegnere il router prima di questo intervallo di tempo!

#### **Internet non funziona**

>Controlli se il cavo DSL (connettore viola) sia collegato correttamente. >È arrivato l'SMS (vedere passo 1)? >Resettare il router: premere () per 15 secondi. Attendere finché (0)  $\oplus$  diventano bianchi.

#### **8 WLAN non funziona**

>Premere il tasto finché non si illumina. >Resettare il router: premere  $\odot$  per 15 secondi. Attendere finché  $\odot$   $\oplus$  diventano bianchi.

#### **Impossibile trovare i dati d'accesso a WLAN**

>Accedere all'area clienti: www.swisscom.ch/areaclienti > «Dati d'accesso a internet»

 **Il telefono non funziona** >Resettare il router: premere (c) per 15 secondi. Attendere finché (b)  $\oplus$  diventano bianchi.  **Il telefono non funziona** >(Non è un errore se non è stato stipulato l'abbonamento per la telefonia di rete fissa.) >Resettare il router: premere o per 15 secondi. Attendere finché di  $\oplus$  diventano bianchi.  **Il telefono non funziona** >Controlli se il cavo de telefono sia collegato correttamente.

#### **Altri disturbi**

**Swisscom TV non funziona** >Vedere «Eliminazione dei guasti» nel manuale di istruzioni: Installare Swisscom TV

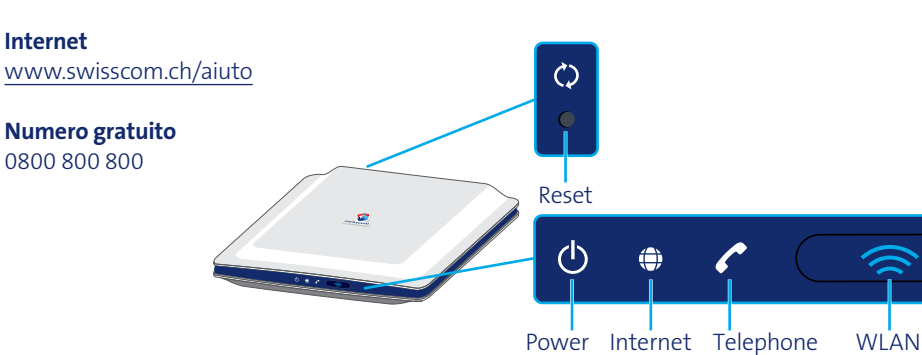

### Troubleshooting

#### **Router is not ready**

>Please check that the power cable is properly connected. >Please check that the router is switched on.

#### **<b>水区** blinking

>No error. Please wait 15 minutes until  $\oplus$  turns white. Do not switch off the router during this time!

#### *<u>I* Internet is not working</u>

>Did you connect the DSL cable (purple connectors) correctly? >Have you already received the confirmation text message (see step 1)? >Reset router: push the  $\overline{O}$  button for 15 seconds. Wait until  $\overline{O}$   $\overline{O}$  lights are on and white.

#### **Example 2** WLAN is not working

 $\triangleright$  Press the  $\bullet$  button until it lights up. >Reset router: push the  $\circ$  button for 15 seconds. Wait until  $\circ$   $\bullet$  lights are on and white.

#### **Can't find your WLAN access data?**

>Log into the Customer Center: www.swisscom.ch/customercenter > «Internet access data»

#### *<b>* The telephone is not working

>Reset router: push the  $\circled{c}$  button for 15 seconds. Wait until  $\circled{c}$   $\leftrightarrow$  lights are on and white. *C* The telephone is not working >(This is not an error if you have not subscribed to fixed network telephony.) >Reset router: push the  $\circ$  button for 15 seconds. Wait until  $\circ$   $\circ$  lights are on and white.  **The telephone is not working** >Did you connect the phone cable correctly?

#### **Other errors**

**Swisscom TV does not work** >See «Troubleshooting» in your instructions: Swisscom TV installation

**Internet** www.swisscom.ch/help

**Toll-free number** 0800 800 800